# **Iscrivere un nuovo familiare**

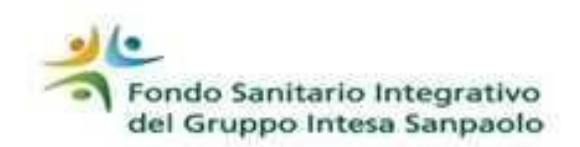

#### *PRINCIPI GENERALI*

possono essere iscritti al Fondo: il coniuge, purché in assenza di separazione legale, o unito civilmente in assenza di scioglimento del vincolo, il convivente di fatto, i figli (naturali, adottati o in affidamento preadottivo), i figli del coniuge non legalmente separato o di fatto, i fratelli, le sorelle, i genitori, i nonni, i *nipoti ex filio.*

*Per le specifiche relative agli aventi diritto, si rimanda all'art. 5 dello Statuto.*

### *Esempi dei principali documenti da presentare*

### Iscrizione dei figli

- Certificato anagrafico di nascita o in alternativa, certificato anagrafico distato di famiglia
- Per i figli di età superiore ai 24 anni, se fiscalmente a carico, frontespizio dell'ultimo modello 730 disponibile (pagina con i carichi fiscali)

### Iscrizione dei figli in affidamento preadottivo o adozione

- Copia della sentenza del Tribunale Italiano e certificato anagrafico di stato di famiglia
- Iscrizione del coniuge
- Certificato di matrimonio valido agli effetti civili/ certificato costituzione unione civile Per i coniugi fiscalmente a carico, frontespizio dell'ultimo modello 730 disponibile (pagina con i carichi fiscali)

### Iscrizione convivente di fatto, figli del coniuge, nipoti ex filio, genitori, fratelli/sorelle

- Certificato anagrafico di stato di famiglia storico con indicata la data in cui è iniziata la convivenza (con indicazione del grado di parentela edello stato civile)
- Per i genitori, i fratelli e le sorelle se fiscalmente a carico e per i nipoti ex filio, frontespizio dell'ultimo modello 730 disponibile (pagina con i carichi fiscali)

Il certificato anagrafico di nascita, stato di famiglia, residenza, stato civile e matrimonio oltre che quello di stato di famiglia storico possono eventualmente essere sostituiti da autocertificazione su specifica modulistica del Fondo disponibile sul sito nella sezione «Autocertificazioni» del box «Familiari beneficiari» raggiungibile [clicca qui](https://www.fondosanitariointegrativogruppointesasanpaolo.it/Portale_FSI/Public/FamiliariBeneficiari)

## **Procedura on-line: istruzioni per il censimento e l'iscrizione dei familiari RISERVATO ai dipendenti con accesso a #People**

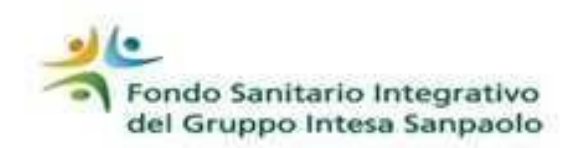

### *PER ISCRIVERE UN FAMILIARE AL FONDO*

- 1. accedere a *#People*
- 2. selezionare «*Servizi Amministrativi*» scegliere «*Richieste amministrative*» entrare nella voce «*Richiesta Iscrizione Familiari al Fondo Sanitario*»
- 3. la procedura propone l'elenco *«Dati Familiari»* da cui poterselezionare il nominativo per il quale richiedere l'iscrizione compilare i dati richiesti
- 4. spuntare il «Flag di conferma» per presa visione e accettazione delle condizioni di iscrizione
- 5. prendere visione dell'informativa privacy *«clicca qui»-* stampare il modulo del consenso privacy cliccando su *«scarica qui»*
- 6. fornire le scelte per la privacy selezionandole dai tre menù a tendina
- 7. Compilare e far firmare il modello privacy (se il familiare è minorenne, la privacy va sottoscritta da chi esercita la patria potestà)
- 8. Cliccare su *«Aggiungi allegati\*»* per caricare la privacy e la documentazione necessaria per il perfezionamento della pratica
- 9. Cliccare «*INVIA*» la procedura restituisce il messaggio «*La richiesta è stata inviata con successo*»

### *IN QUESTO MODO I DOCUMENTI VERRANNO TRASMESSI AL FONDO E NULLA DI CARTACEO DOVRA' ESSERE INVIATO*

*ATTENZIONE:* fino a quando non verrà effettuato l'upload dei documenti la pratica non sarà visibile al Fondo (anche se presente in Area Iscritto) per la relativa lavorazione ed approvazione (necessarie per perfezionare l'iscrizione)

### *PER CENSIRE UN FAMILIARE*

- accedere a *#People*
- selezionare *«Servizi Amministrativi»* scegliere *«Richieste Amministrative»* entrare nella voce *«Gestione nucleo familiare»*
- scorrere fino a *«Dati Richiesta»* e su *«Tipo di azione»* selezionare dal menù a tendina l'opzione *«Inserimento nuovo familiare»*
- compilare i dati richiesti cliccare *«INVIA»*
- la procedura restituisce il messaggio *«La richiesta è stata inviata con successo»* e fornisce la possibilità di procedere con l'iscrizione al Fondo Sanitario cliccando su *«CLICCA QUI»* (per il proseguo dell'operatività seguire le istruzioni sopra riportate, dal Punto 3)

*\* I documenti in originale dovranno essere conservati fino alla fine del quinto anno successivo a quello in cui hai comunicato la variazione e messi a disposizione per gli eventuali controlli*

### **Procedura on-line: istruzioni per l'iscrizione dei familiari Per dipendenti iscritti senza accesso a #People, Iscritti in esodo ed in quiescenza**

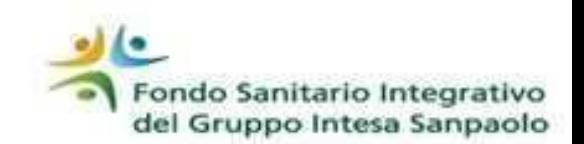

- accedere all' «AREA ISCRITTO»
- selezionare il box *«IL TUO PROFILO- Posizione Anagrafica»*
- scegliere *«Variazioni anagrafica»*
- *Scegliere il box «GESTIONE FAMILIARI»*
- entrare nella voce *«ISCRIZIONENUOVI FAMILIARI»*
- compilare i dati richiesti compreso il consenso privacy
- cliccare «PRESA VISIONE MODULO» per visualizzare le norme e le condizionirelative alla variazione
- chiudere la visualizzazione e spuntare il box «*CONFERMA E ACCETTAZIONE*» per presa visione e accettazione delle condizioni indicate nel modulo
- cliccare *«*CONFERMA E CREA PDF*» (*verrà visualizzato solo il modulo consenso privacy precompilato)
- controllare tutti i dati, stampare, firmare e scansionare il modulo di consenso privacy in un unico file PDF (max 6 MB) insieme a tutti i documenti\* necessari per l'iscrizione
- cliccare *«ELENCO FAMILIARI»,*selezionare quindi il familiare di interesse dal campo «AZIONE»
- verificare che i dati anagrafici inseriti siano corretti, qualora fossero errati: procedere alla correzione e cliccare «*CONFERMA E CREA PDF*», stampare,firmare e scansionare il nuovo modulo consenso privacy
- effettuare l'upload del file cliccando *«sfoglia»*
- *Confermare l'invio della documentazione cliccando «CONFERMA»*

### *IN QUESTO MODO I DOCUMENTI VERRANNO TRASMESSI AL FONDO E NULLA DI CARTACEO DOVRA' ESSERE INVIATO*

*ATTENZIONE:* fino a quando non verrà effettuato l'upload dei documenti la pratica non sarà visibile al Fondo (anche se presente in Area Iscritto) per la relativa lavorazione ed approvazione (necessarie per perfezionare l'iscrizione)

*\* I documenti in originale dovranno essere conservati fino alla fine del quinto anno successivo a quello in cui hai comunicato la variazione e messi a disposizione per gli eventuali controlli che il Fondo dovesse effettuare.* 

Per gli iscritti in esodo e in quiescenza, ovvero per i dipendenti lungo assenti, che non hanno modo di accedere alla procedura on line. Le variazioni anagrafiche possono essere comunicate *trasmettendo a mezzo raccomandata all'indirizzo del Fondo (presente nel modulo stesso ) la documentazione cartacea e la modulistica reperibile sul sito internet*